# **Przelewy24**

- [About Przelewy24](#page-0-0)
	- [General information about Przelewy24](#page-0-1)
	- [Process flow chart](#page-0-2)
- [Paygate interface](#page-1-0)
	- <sup>o</sup> [Definitions](#page-1-1)
		- [Data formats](#page-1-2)
		- [Abbreviations](#page-1-3)
		- <sup>o</sup> [Payment with Przelewy24 via Paygate form interface](#page-2-0)
		- [Przelewy24 via Direct Integration method \(P24 Direct\)](#page-5-0)
		- [Credit with reference](#page-13-0)
- [Batch processing via the interface](#page-16-0)

# <span id="page-0-0"></span>About Przelewy24

## <span id="page-0-1"></span>General information about Przelewy24

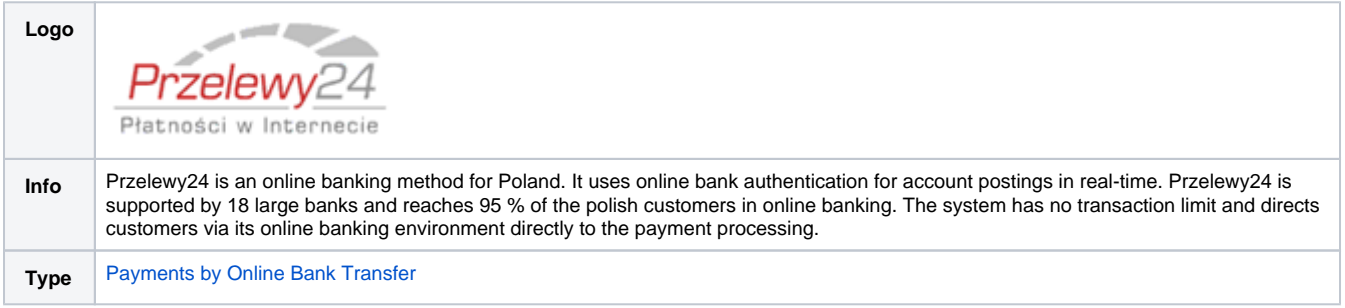

<span id="page-0-2"></span>Process flow chart

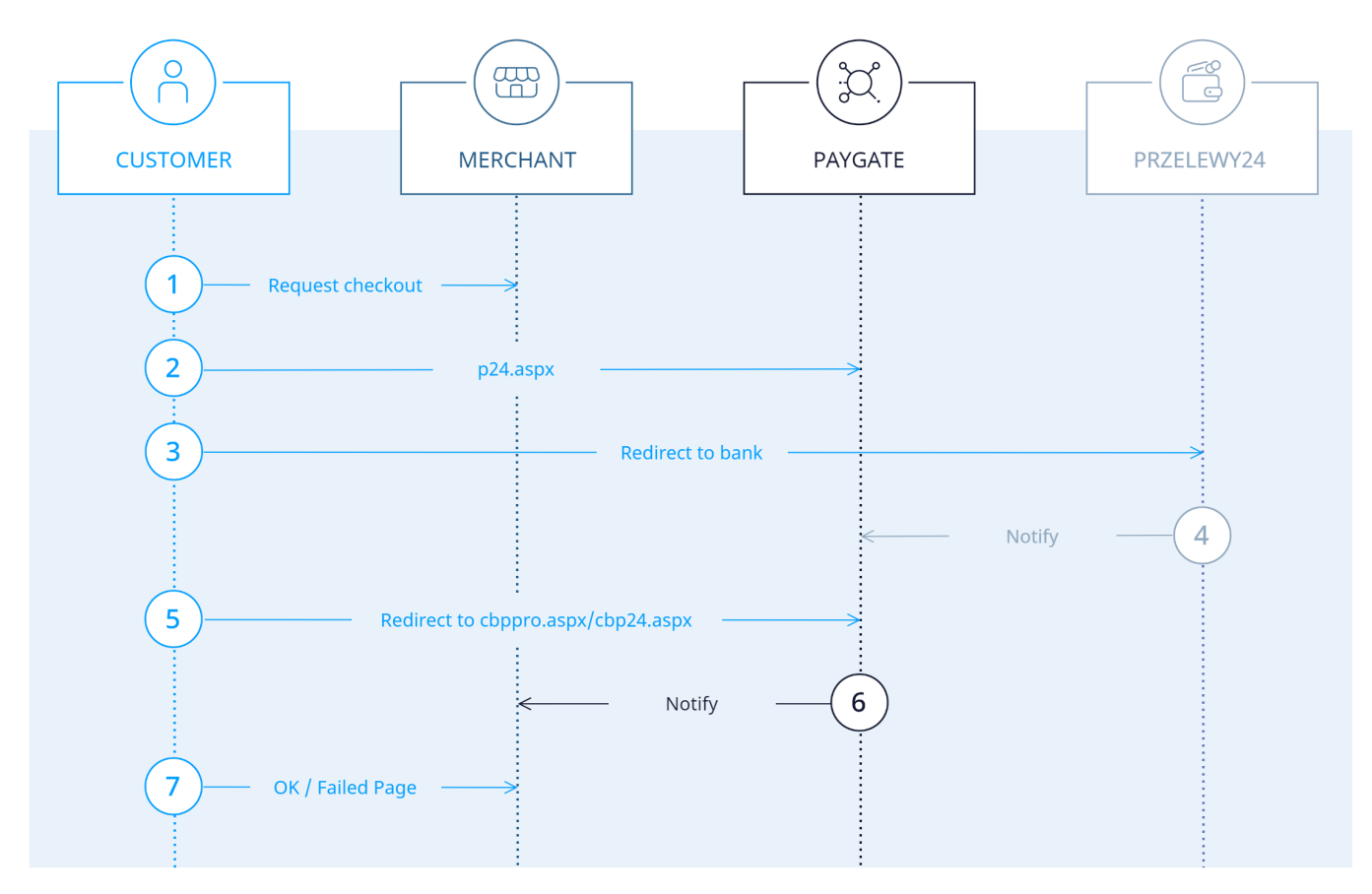

Przelewy24 process flow

# <span id="page-1-0"></span>Paygate interface

### <span id="page-1-1"></span>**Definitions**

### <span id="page-1-2"></span>**Data formats**

<span id="page-1-3"></span>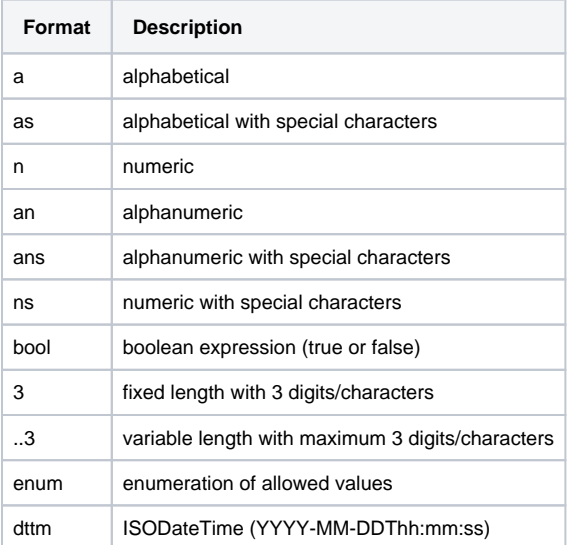

#### **Abbreviations**

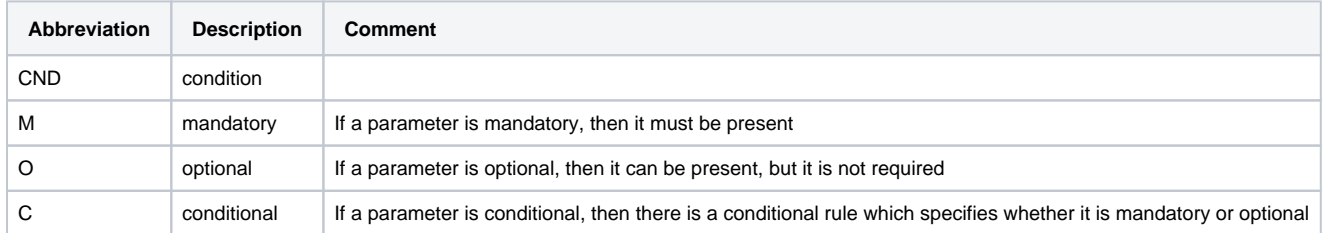

**Notice:** Please note that the names of parameters can be returned in upper or lower case.

## <span id="page-2-0"></span>Payment with Przelewy24 via Paygate form interface

To make a payment with Przelewy24 online transfer in Poland, please use the following URL:

[https://www.computop-paygate.com/p](https://www.computop-paygate.com/)24.aspx

**Notice:** For security reasons, Computop Paygate rejects all payment requests with formatting errors. Therefore, please use the correct data type for each parameter.

The following table describes the [encrypted payment request parameters:](https://developer.computop.com/display/EN/Create+an+API+call+and+use+encryption)

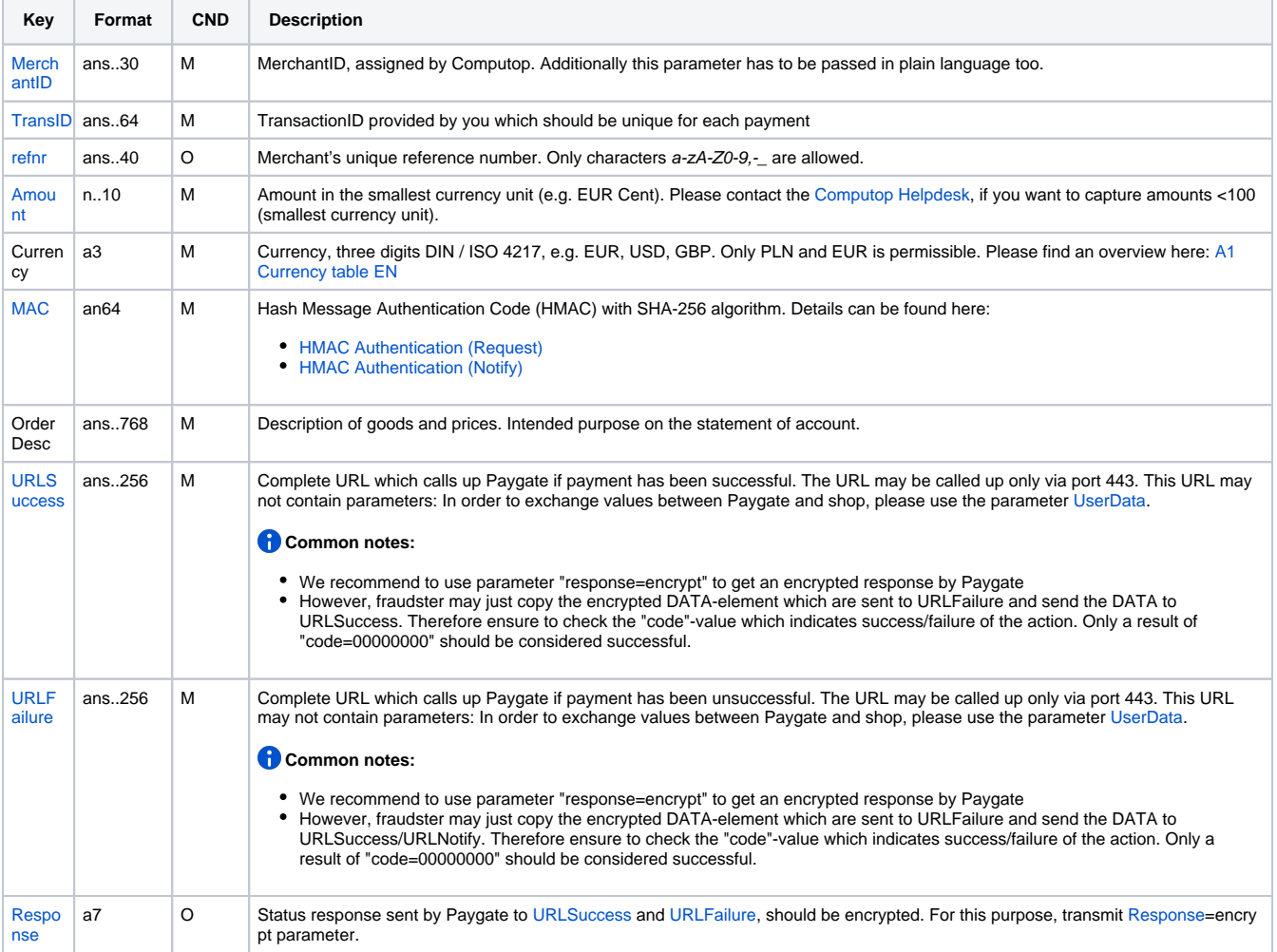

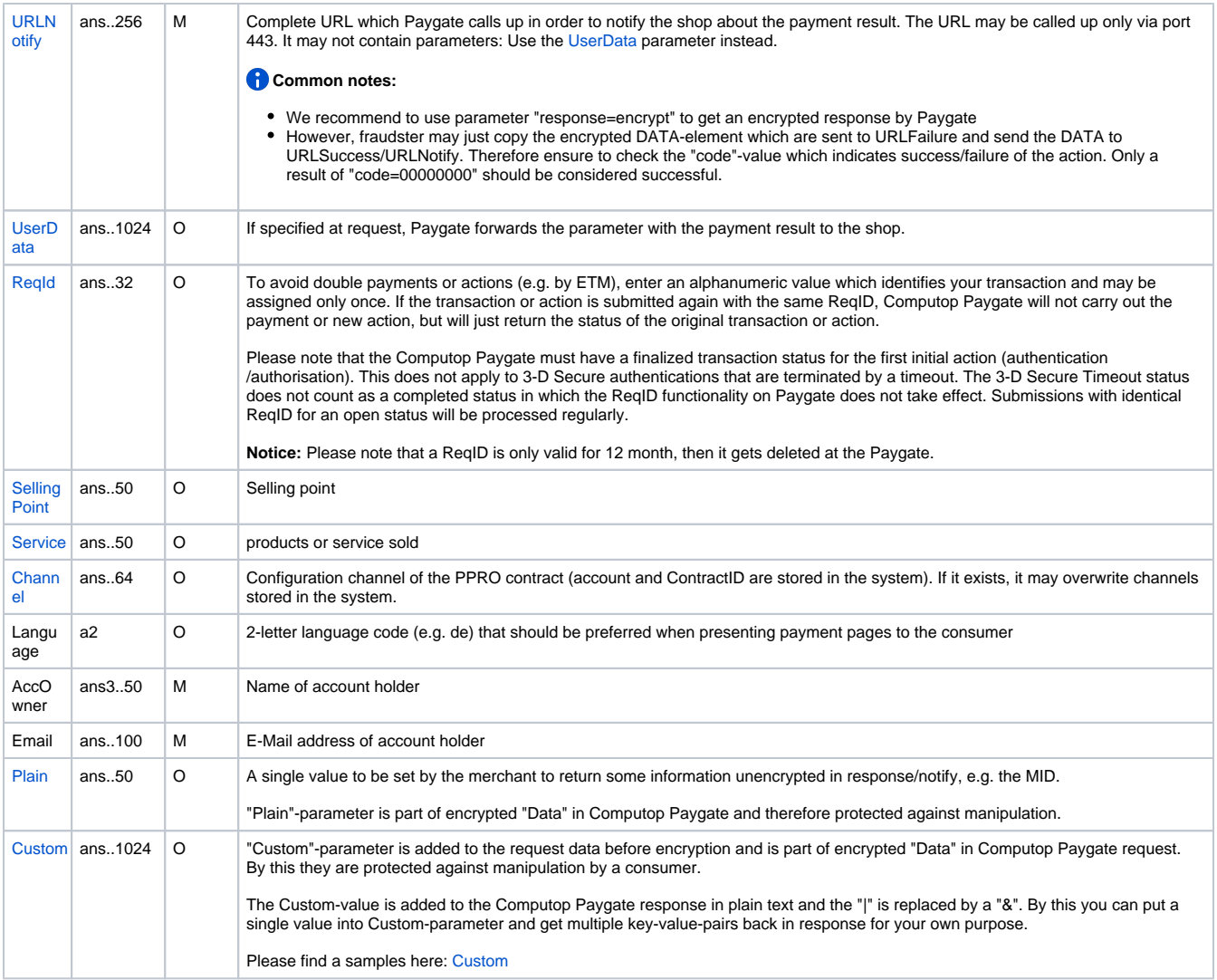

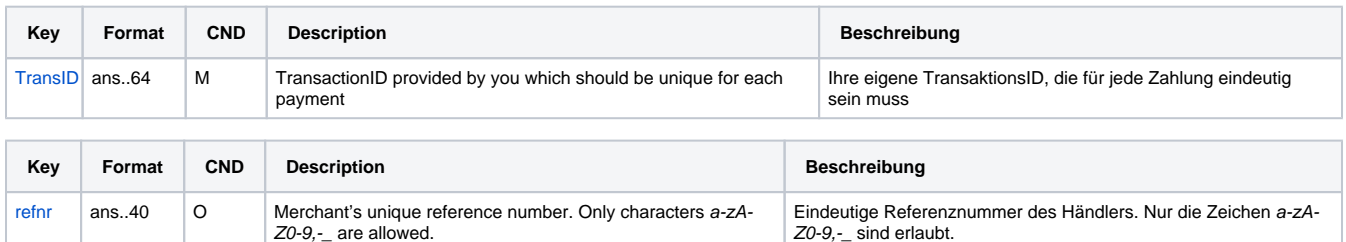

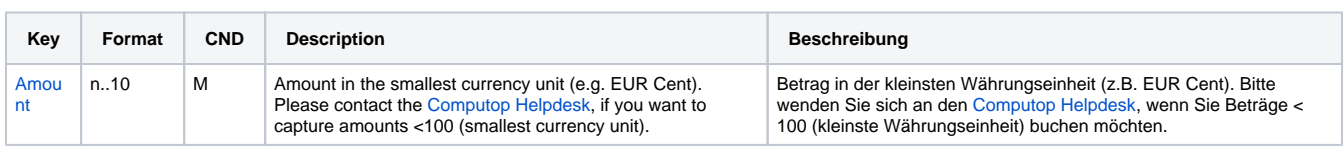

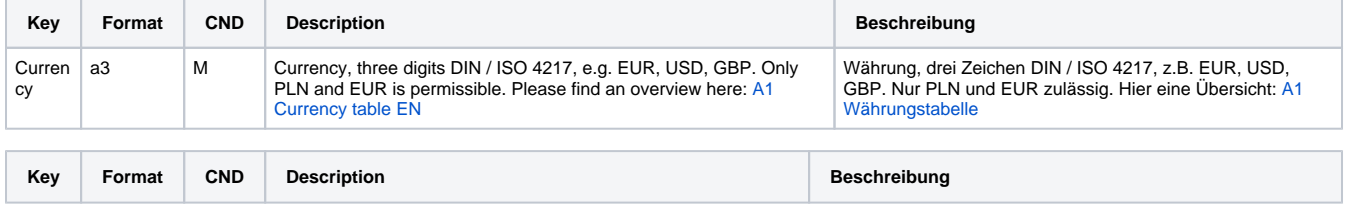

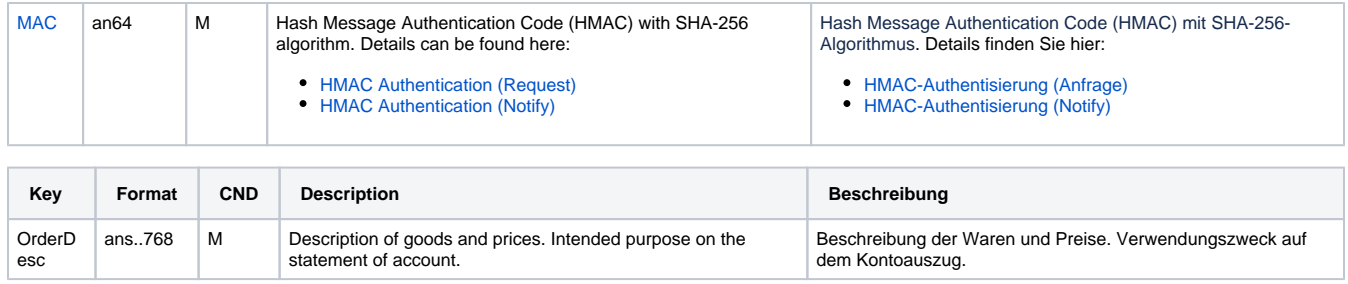

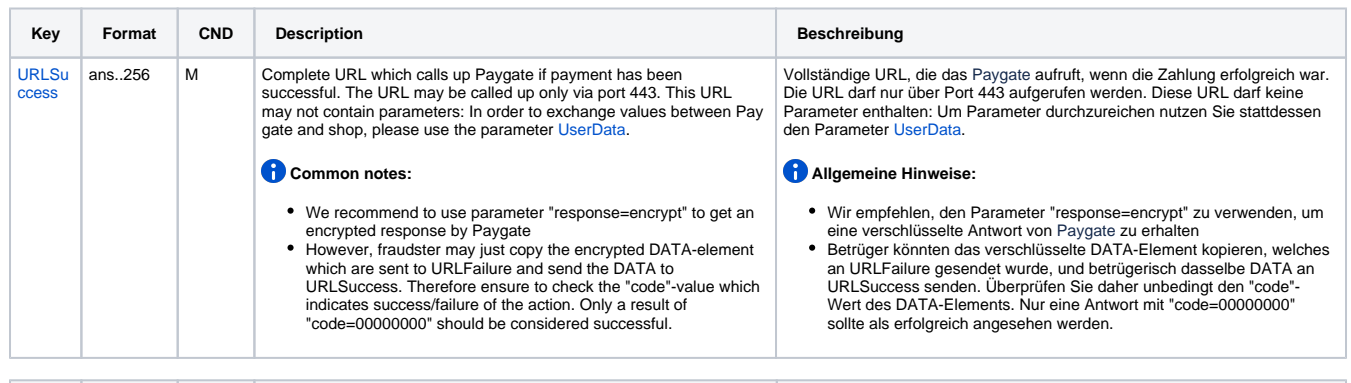

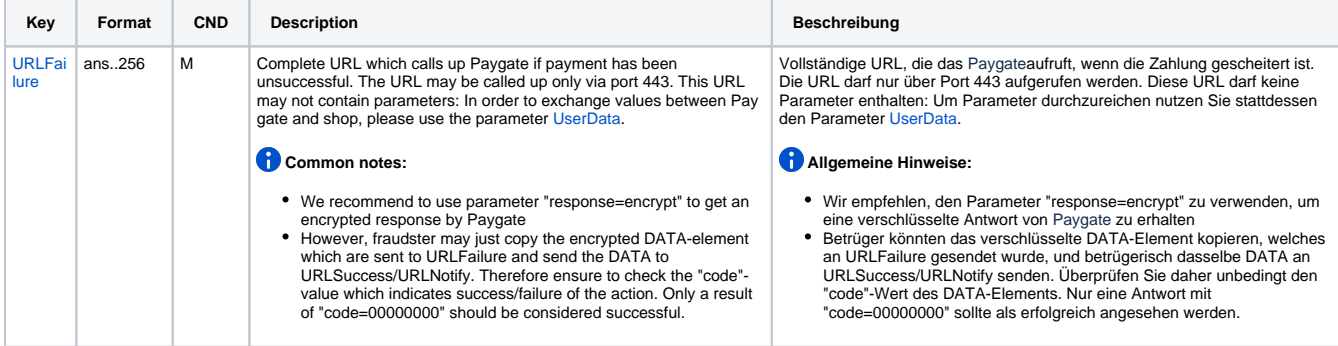

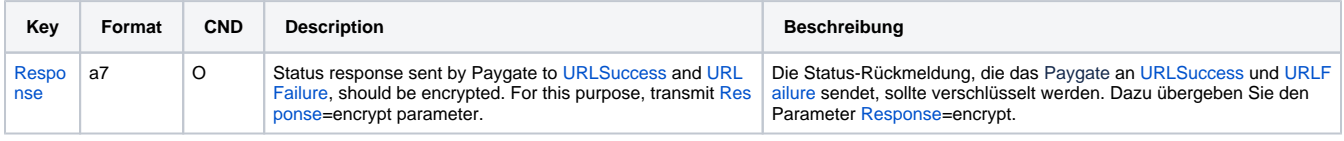

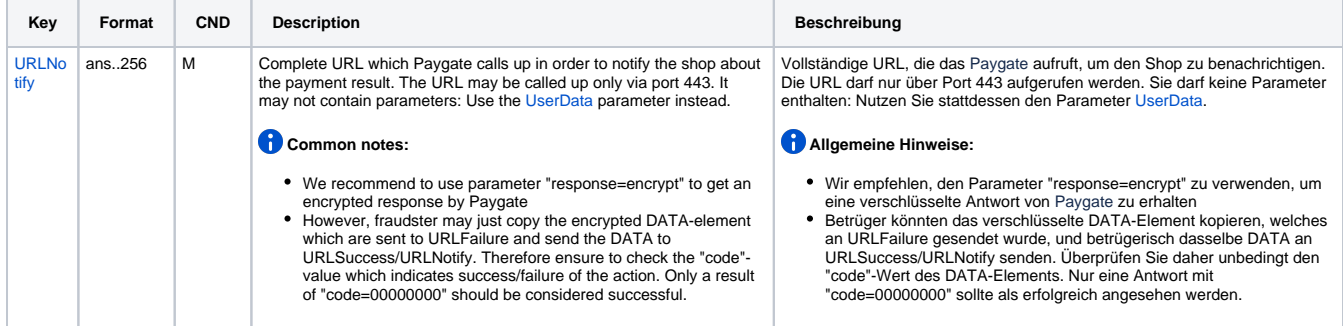

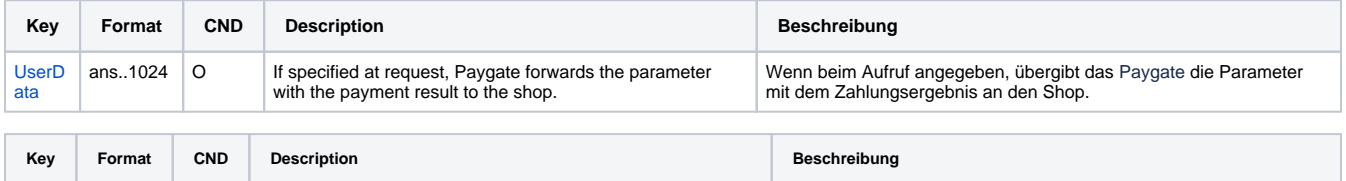

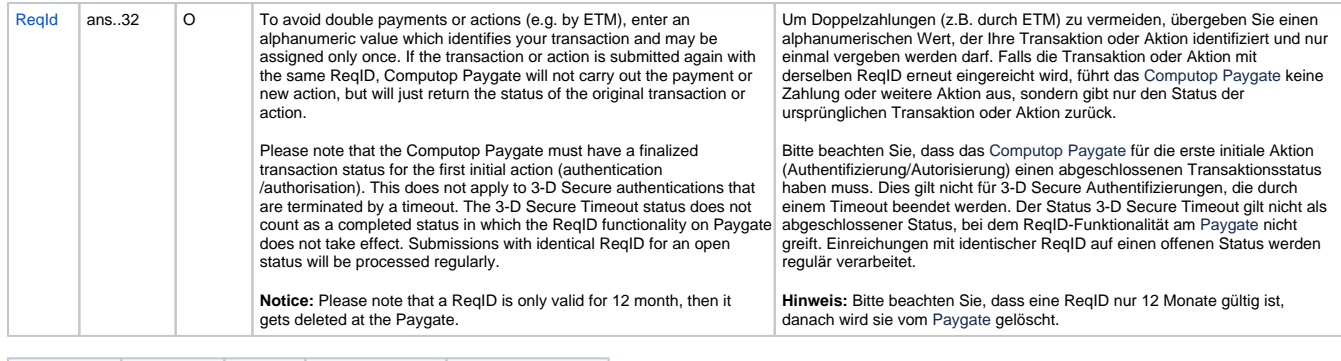

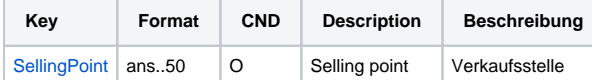

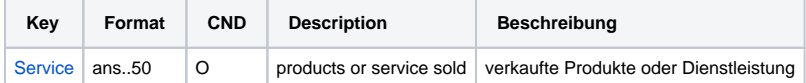

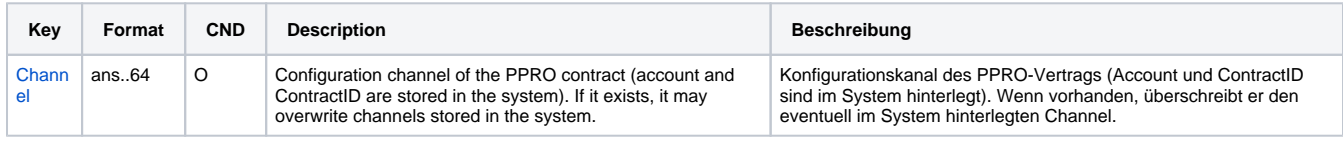

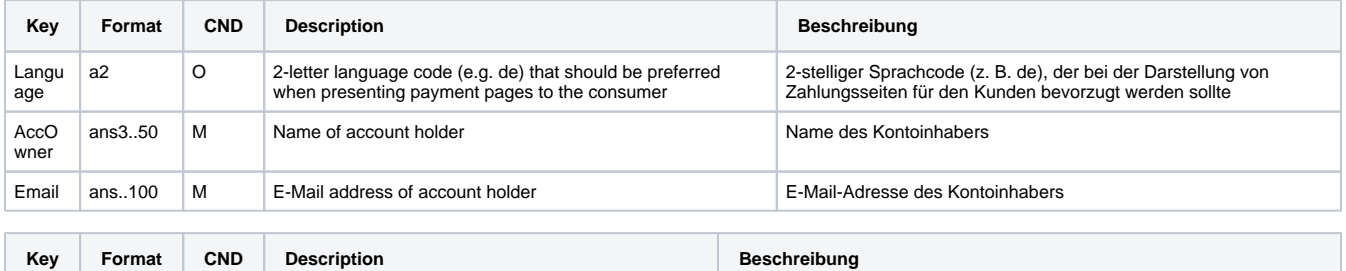

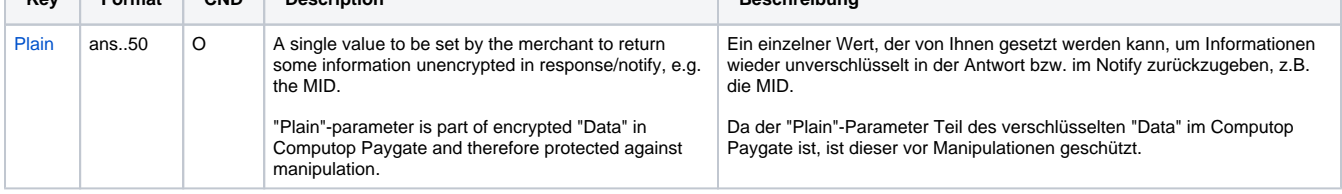

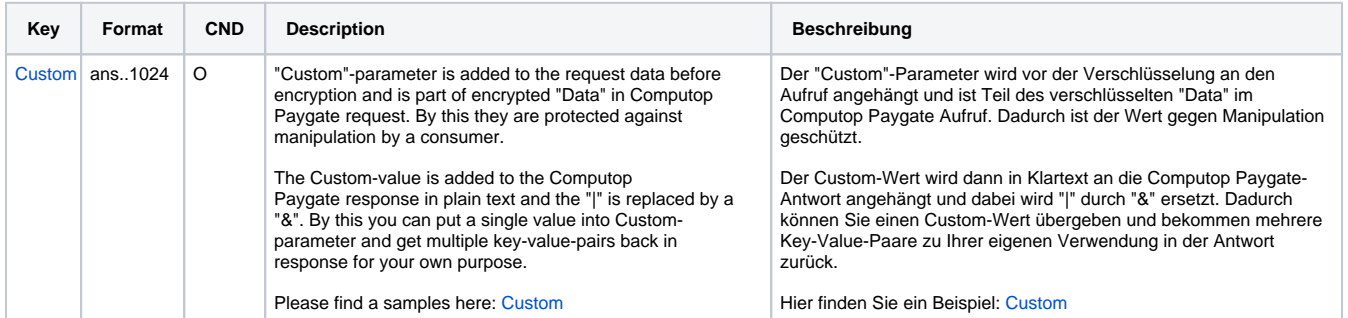

Parameters for payments with Przelewy24 (via PPRO)

## <span id="page-5-0"></span>Przelewy24 via Direct Integration method (P24 Direct)

To make a payment with Przelewy24 online transfer via direct integration in Poland, please use the following URL:

[https://www.computop-paygate.com/p](https://www.computop-paygate.com/)24.aspx

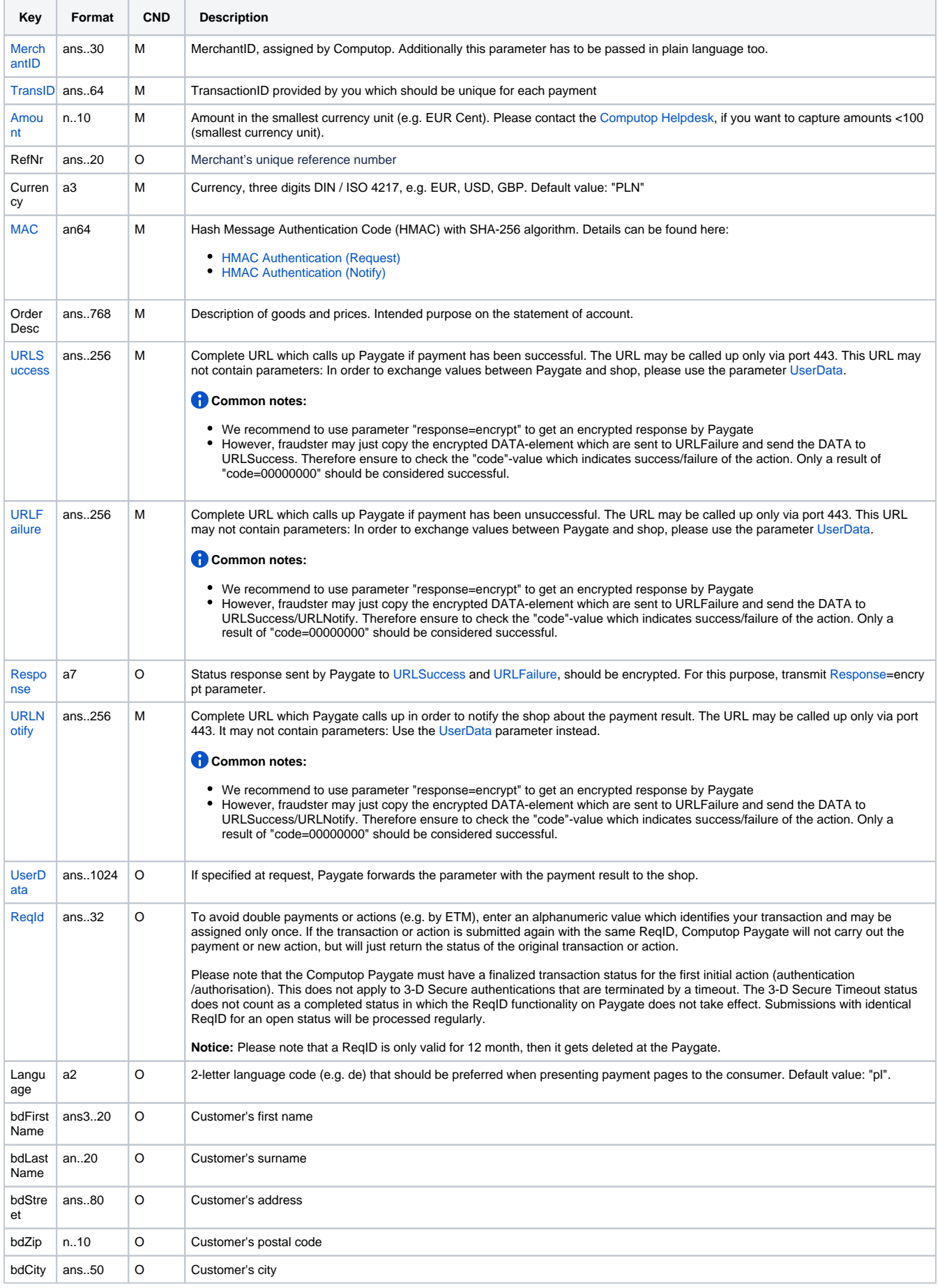

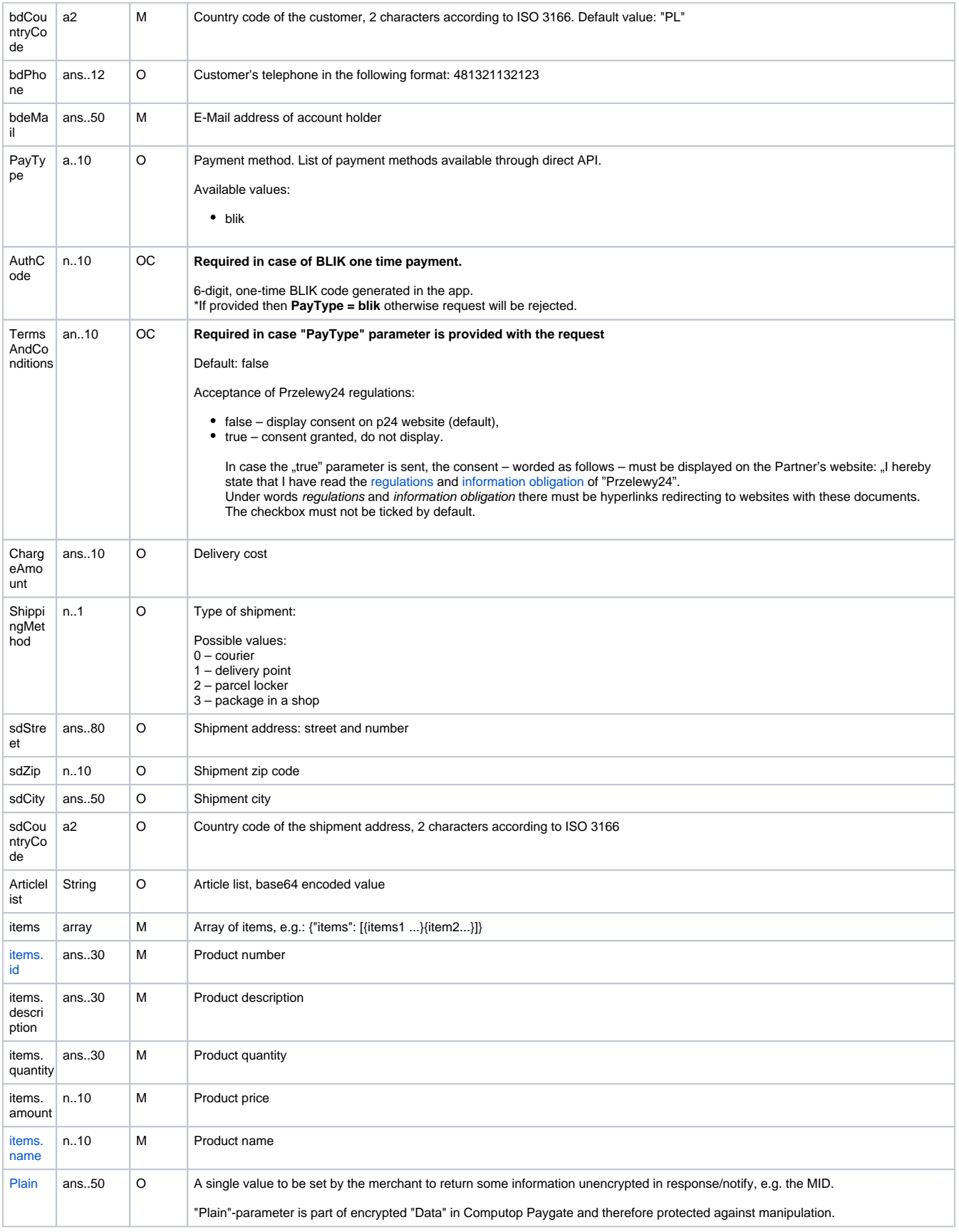

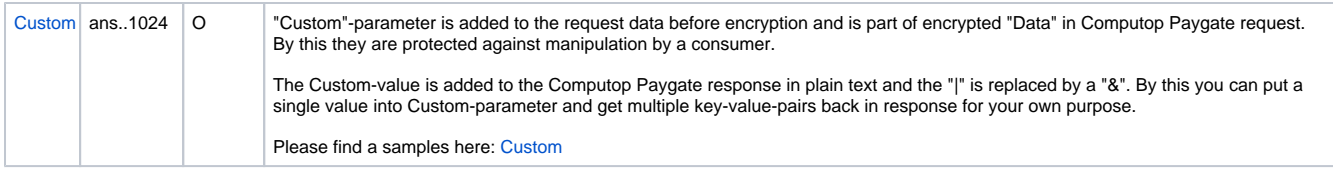

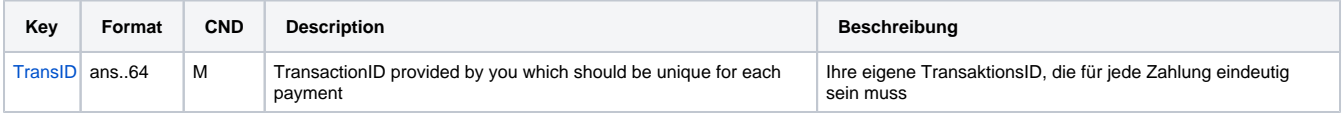

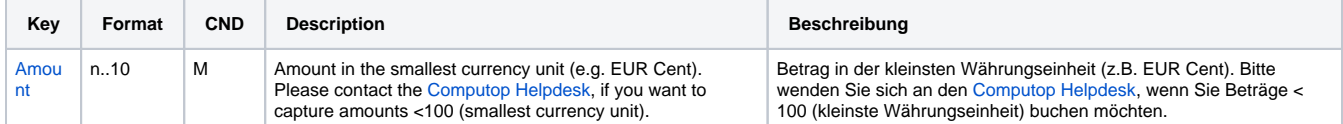

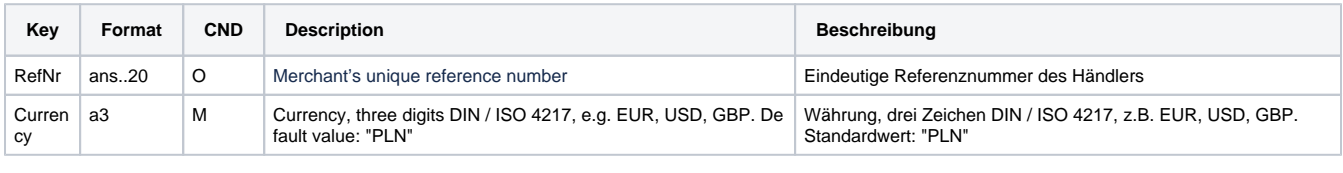

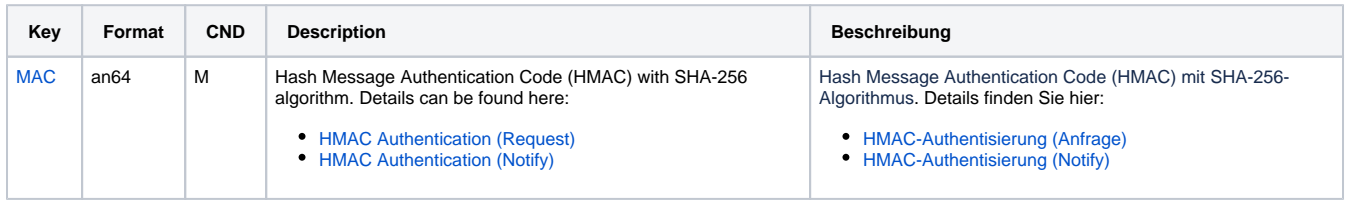

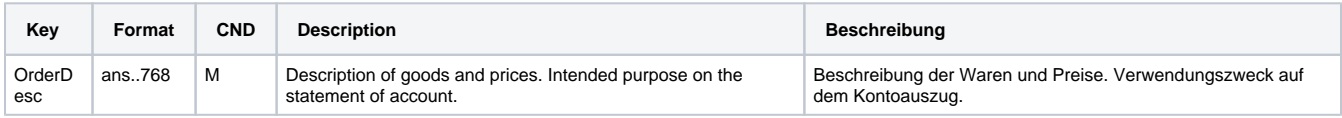

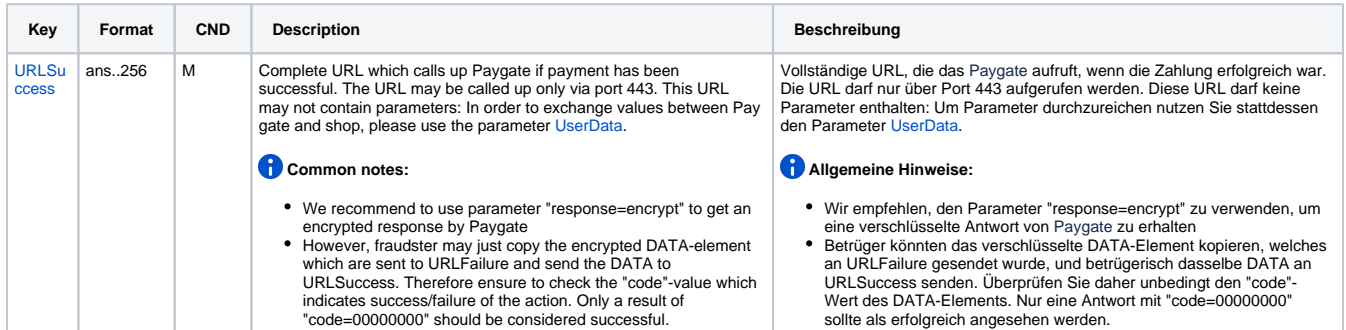

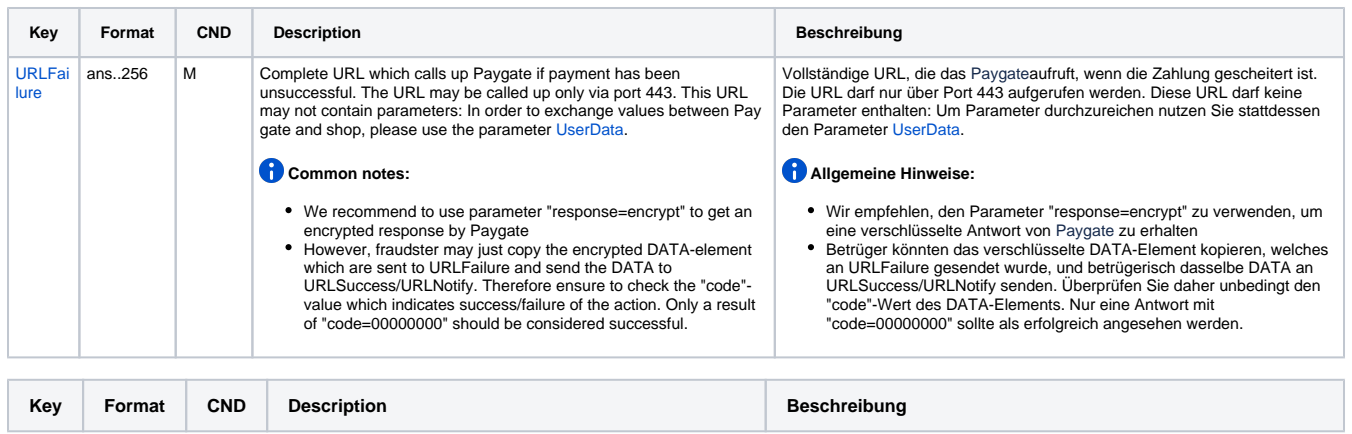

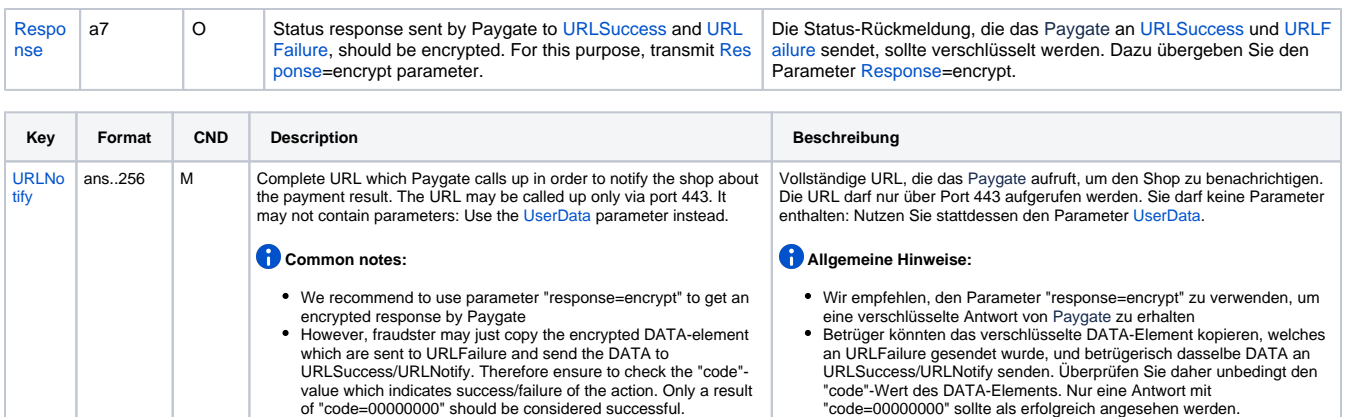

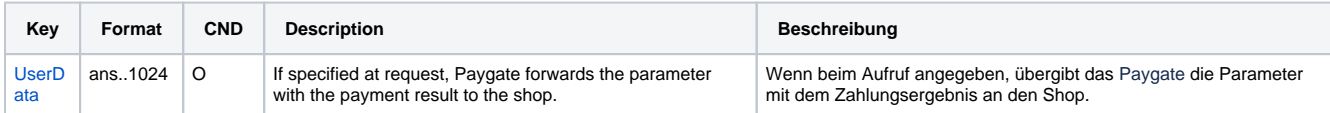

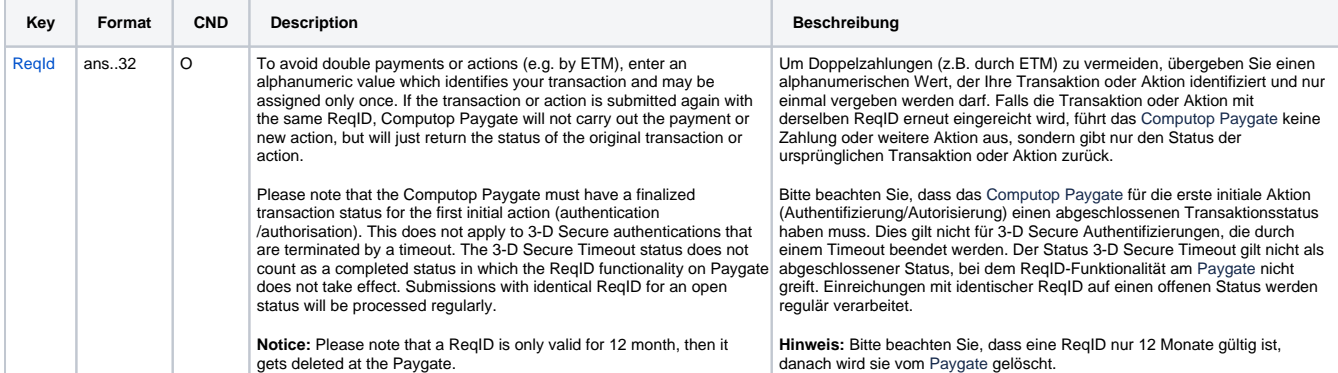

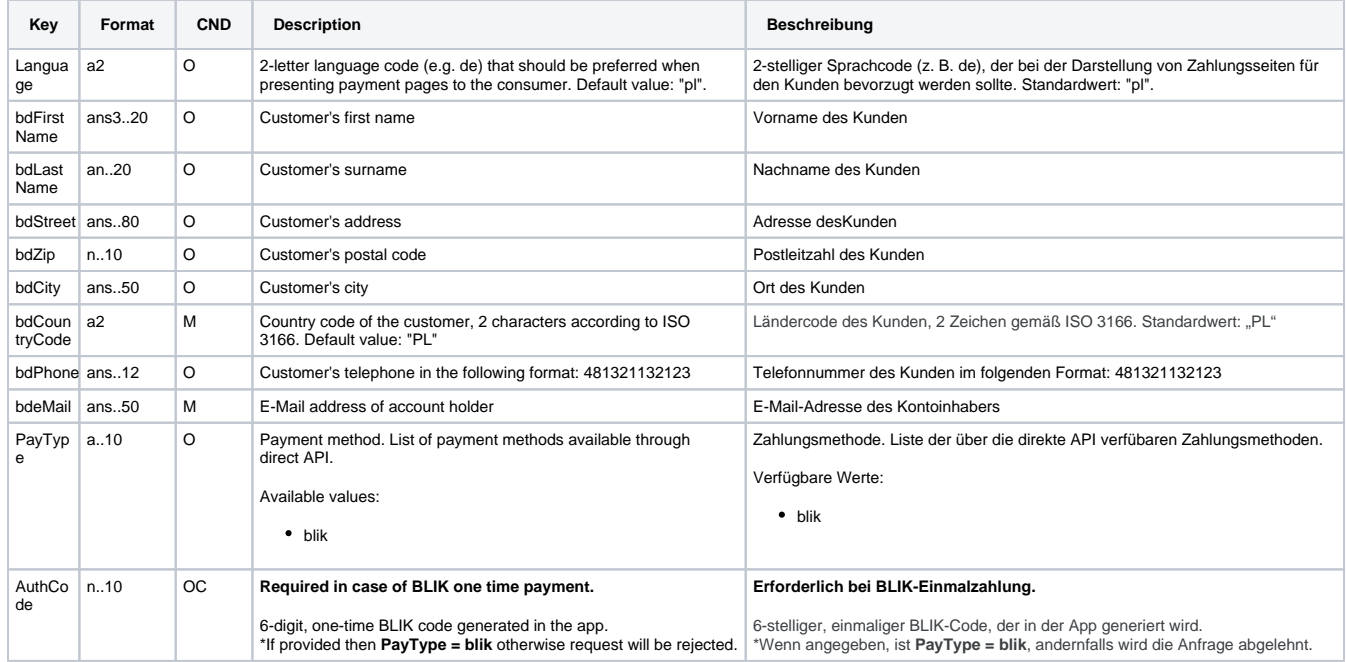

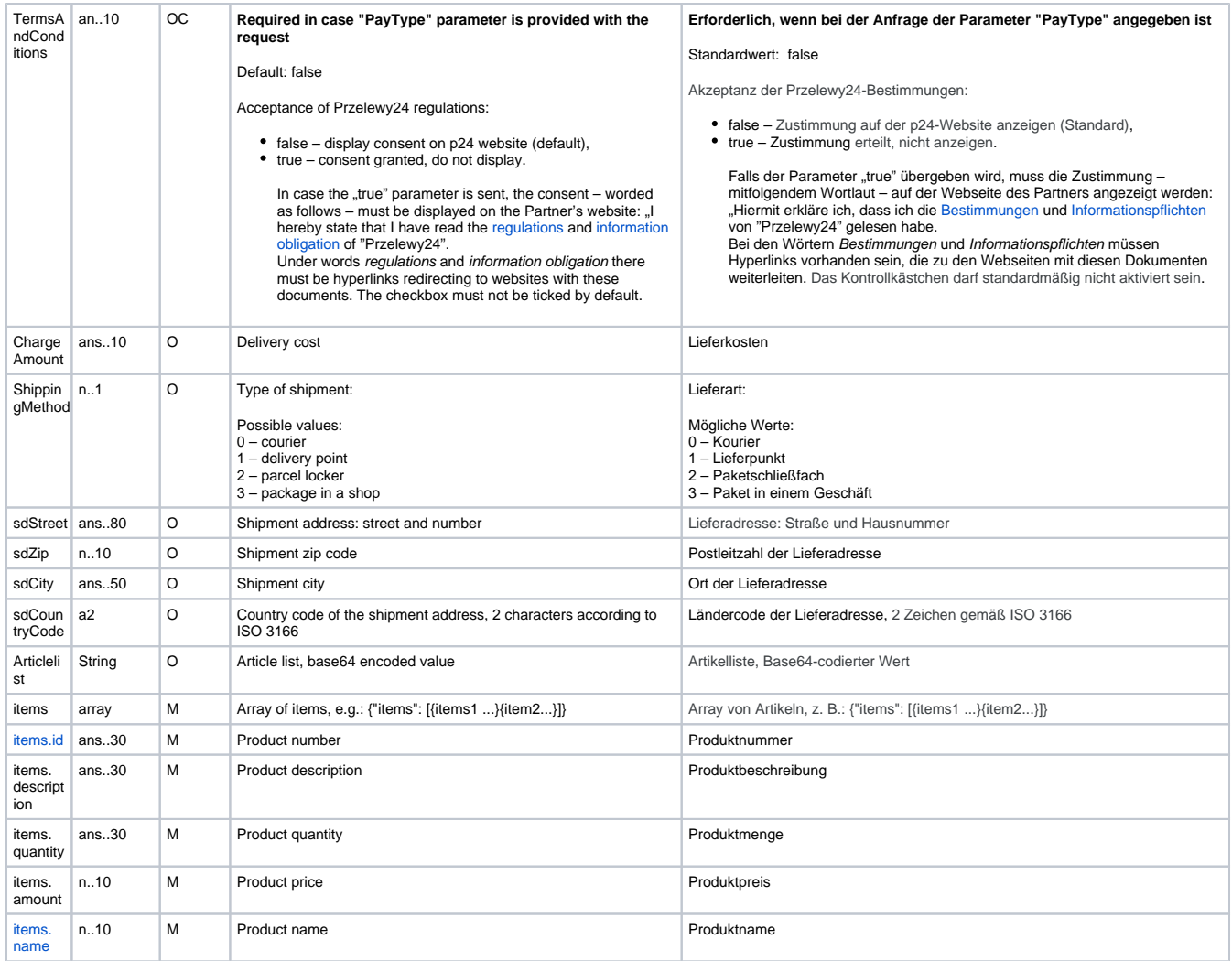

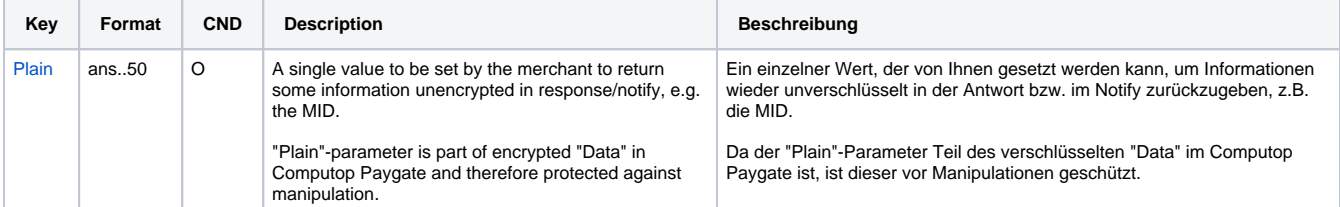

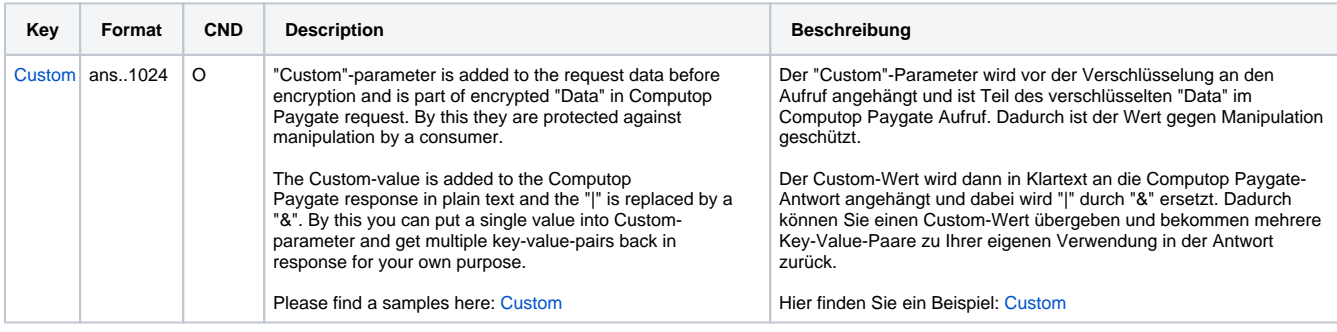

Parameters for payments with Przelewy24 via Direct Integration

The following table gives the result parameters which Computop Paygate transmits to **URLSuccess** or **URLFailure** and **URLNotify**. If you have specified the **Response=encrypt** parameter, the following parameters are sent [Blowfish encrypted](https://developer.computop.com/display/EN/Create+an+API+call+and+use+encryption) to your system:

**f** pls. be prepared to receive additional parameters at any time and do not check the order of parameters

#### the key (e.g. MerchantId, RefNr) should not be checked case-sentive

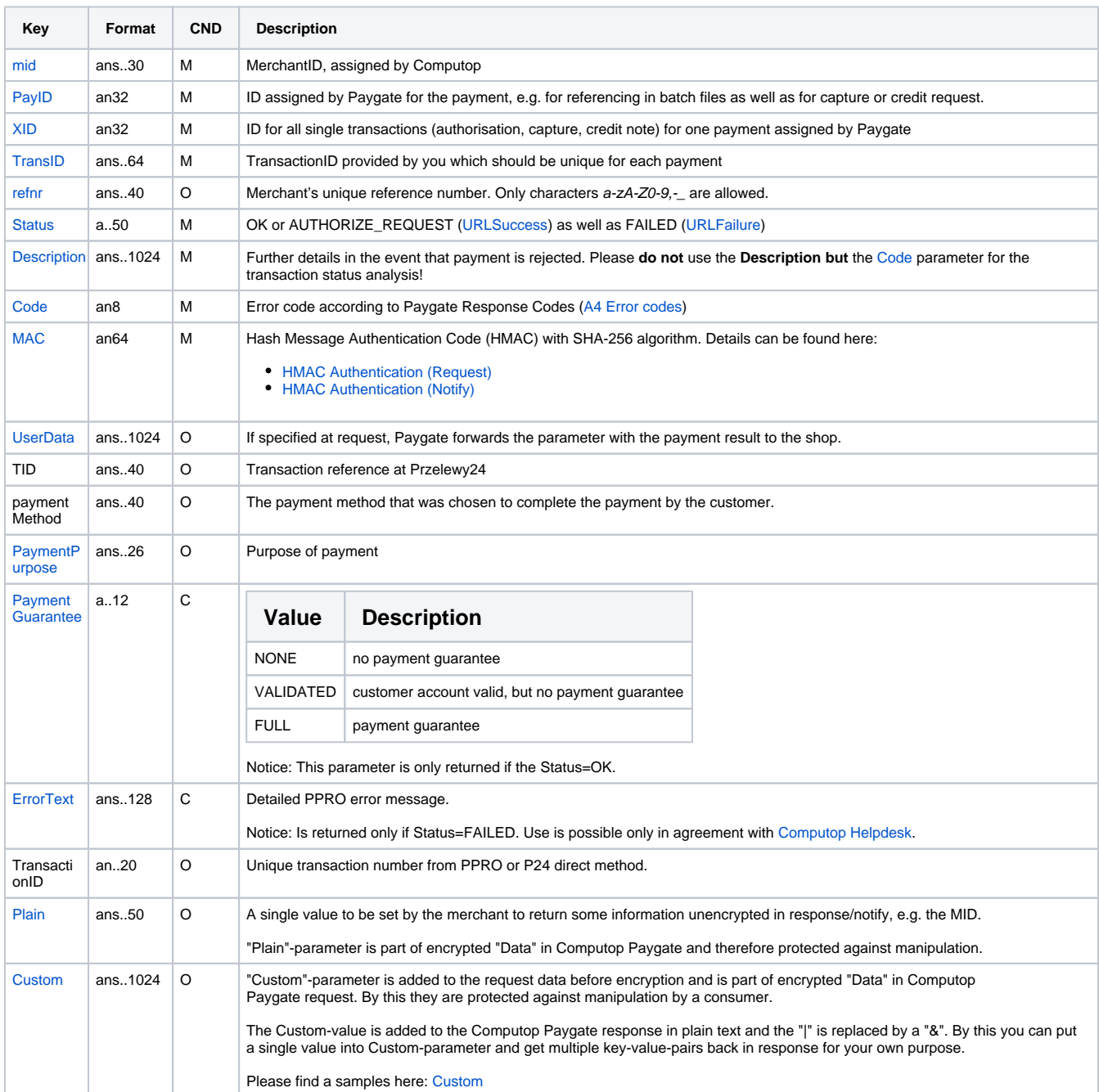

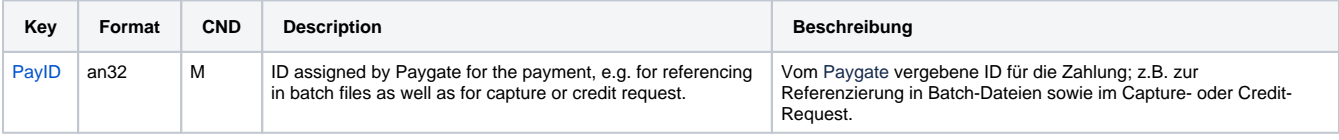

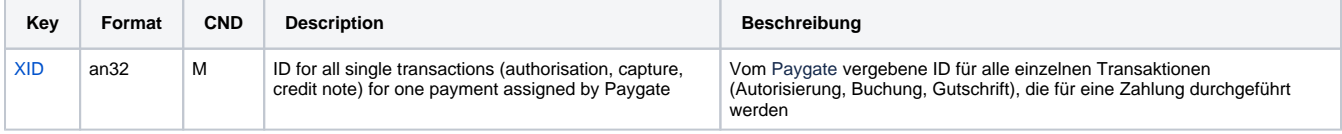

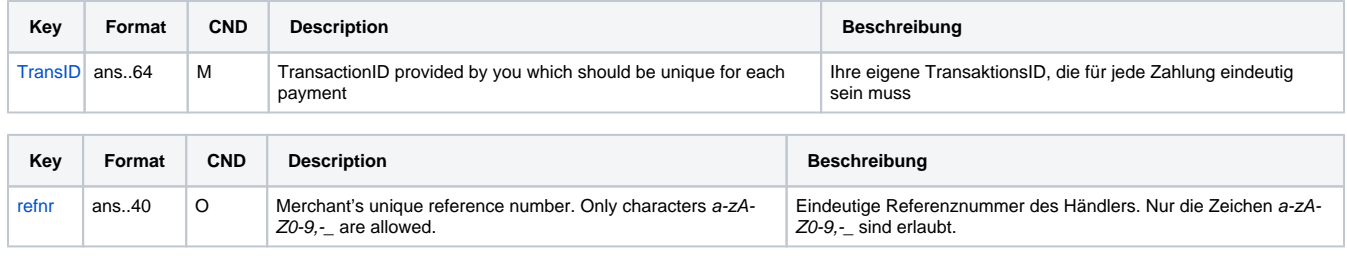

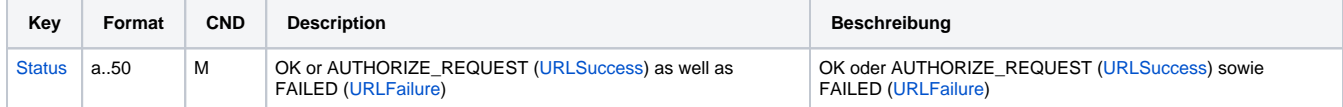

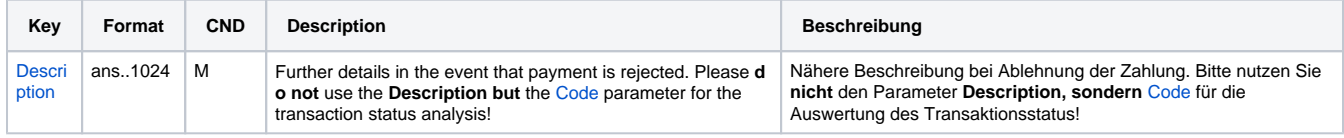

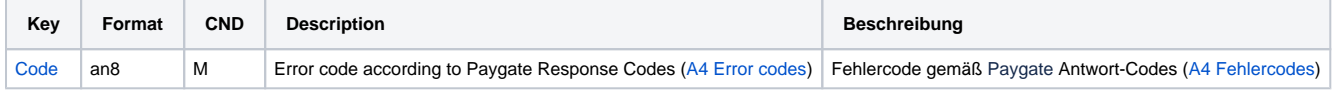

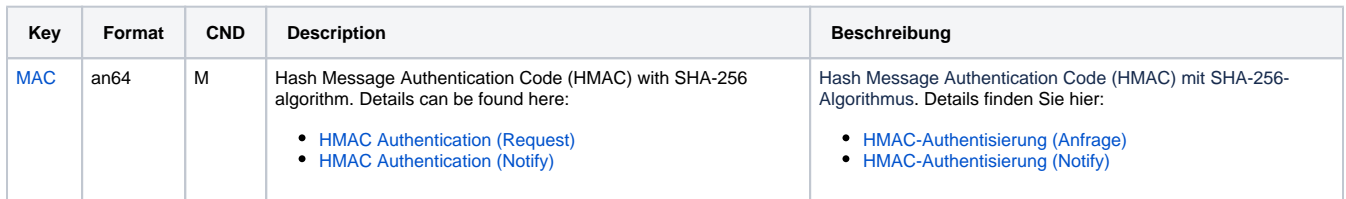

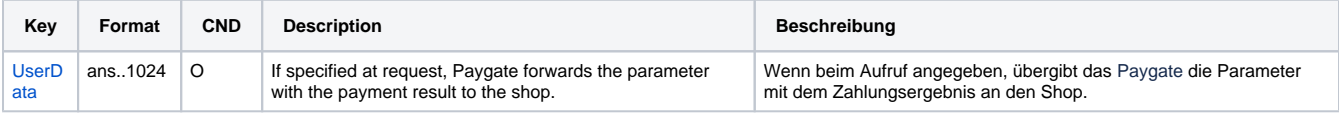

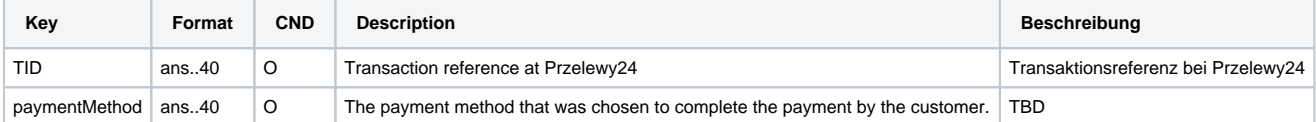

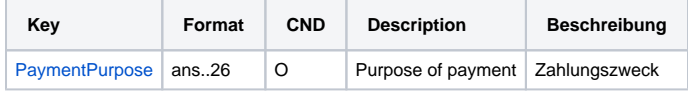

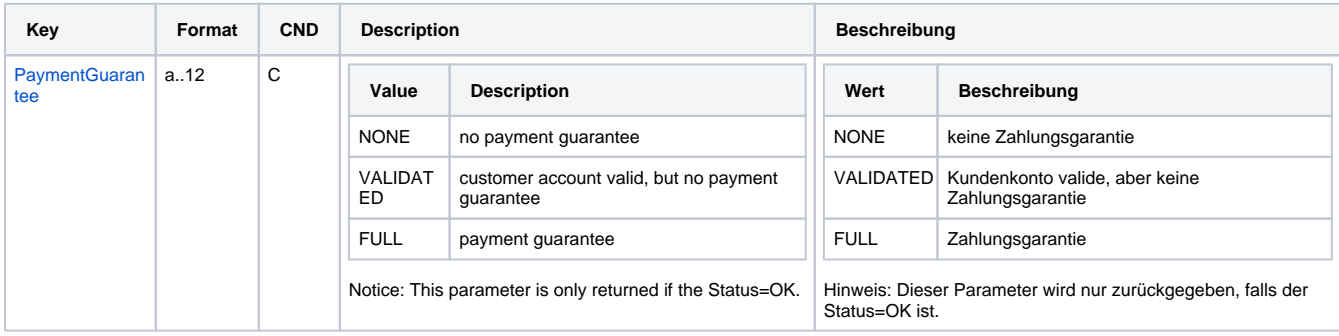

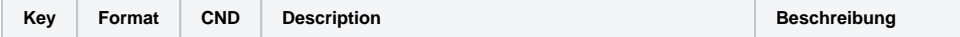

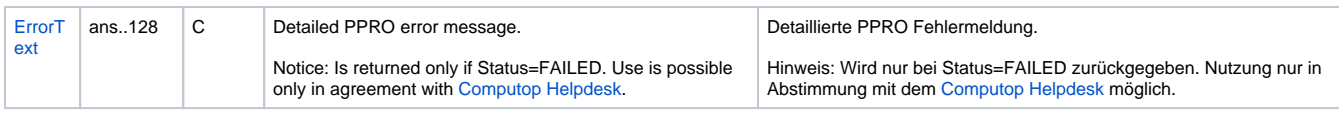

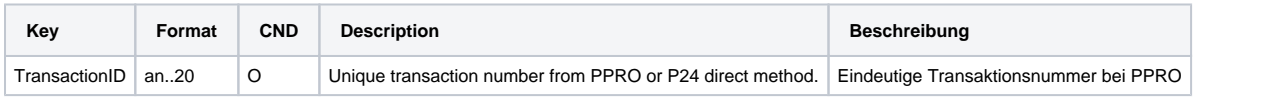

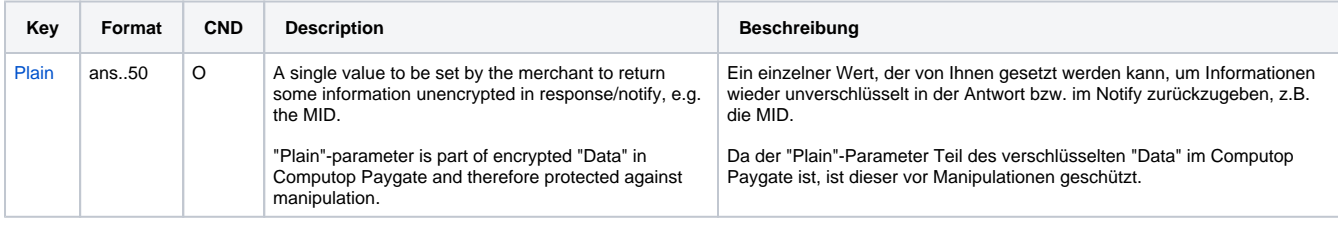

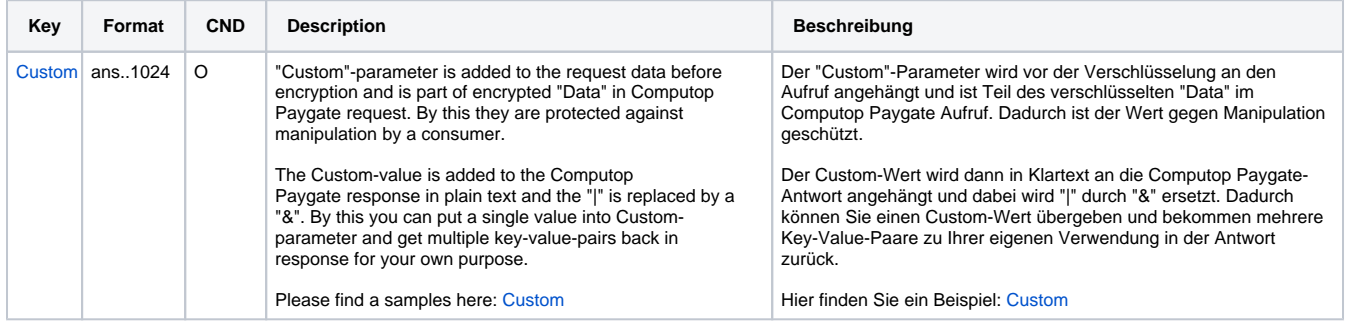

Return parameters for URLSuccess, URLFailure and URLNotify with Przelewy24

### <span id="page-13-0"></span>Credit with reference

Credits (refunds) are possible via a Server-to-Server connection. For a Credit with reference to a capture the amount of the Credit is limited to the amount of the previous capture. To carry out a credit with a reference transaction, please use the following URL:

[https://www.computop-paygate.com/c](https://www.computop-paygate.com/)redit.aspx

**Notice:** For security reasons, Computop Paygate rejects all payment requests with formatting errors. Therefore, please use the correct data type for each parameter.

The following table describes the [encrypted payment request parameters:](https://developer.computop.com/display/EN/Create+an+API+call+and+use+encryption)

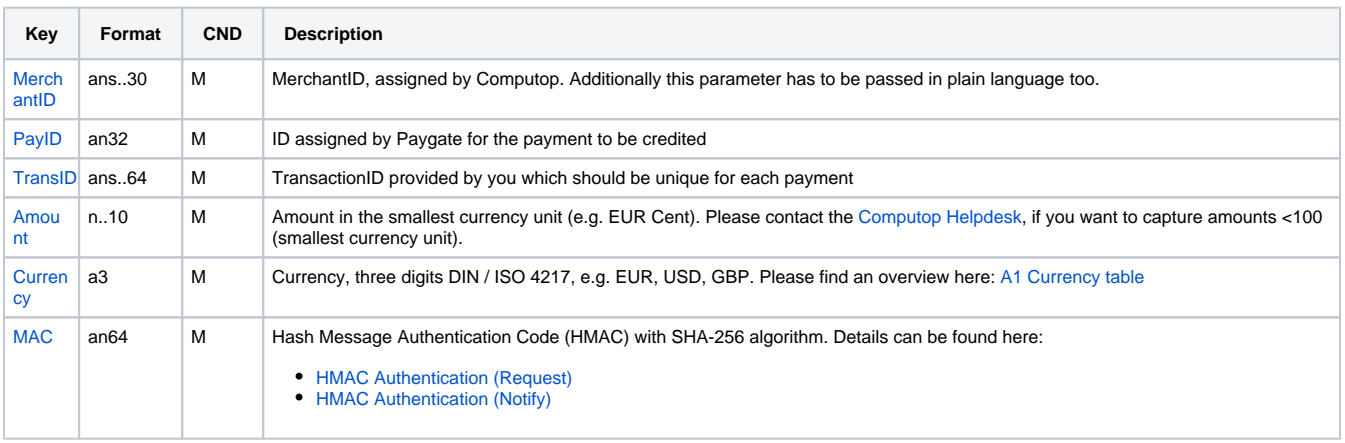

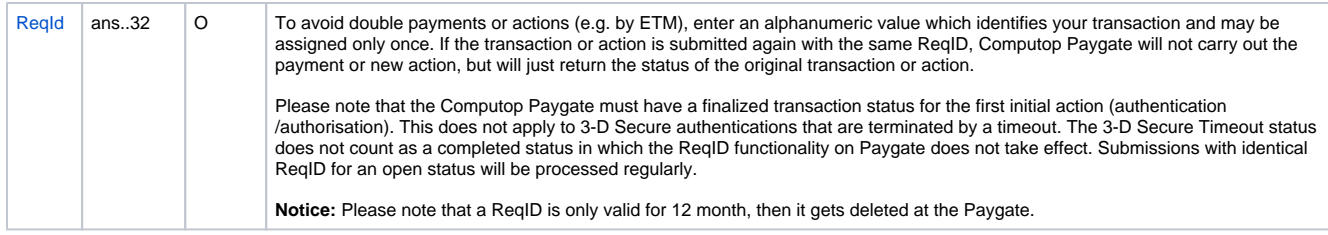

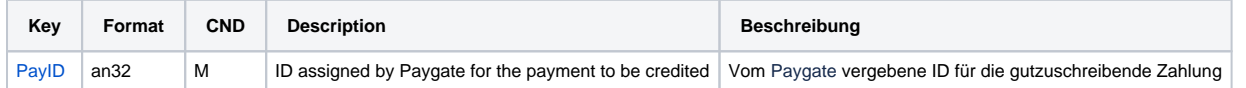

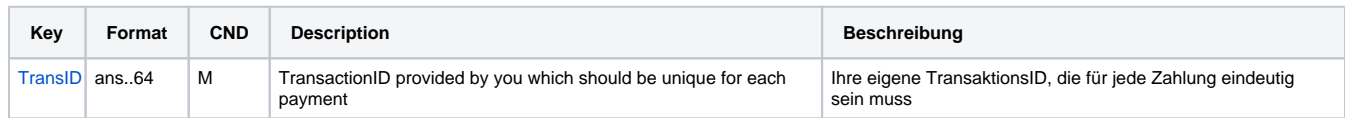

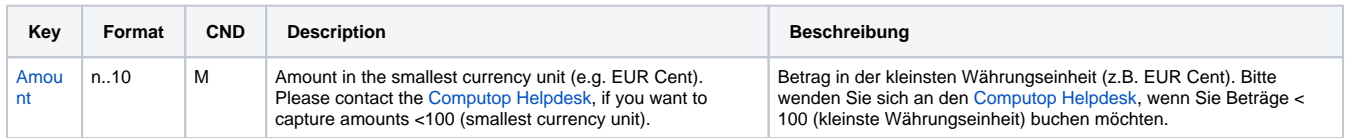

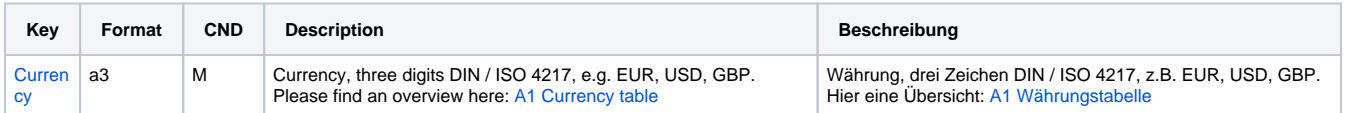

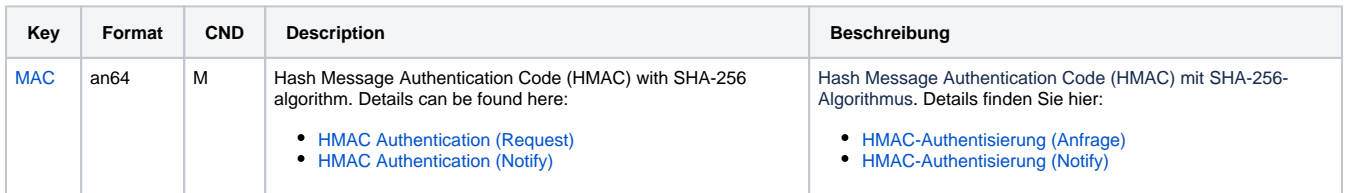

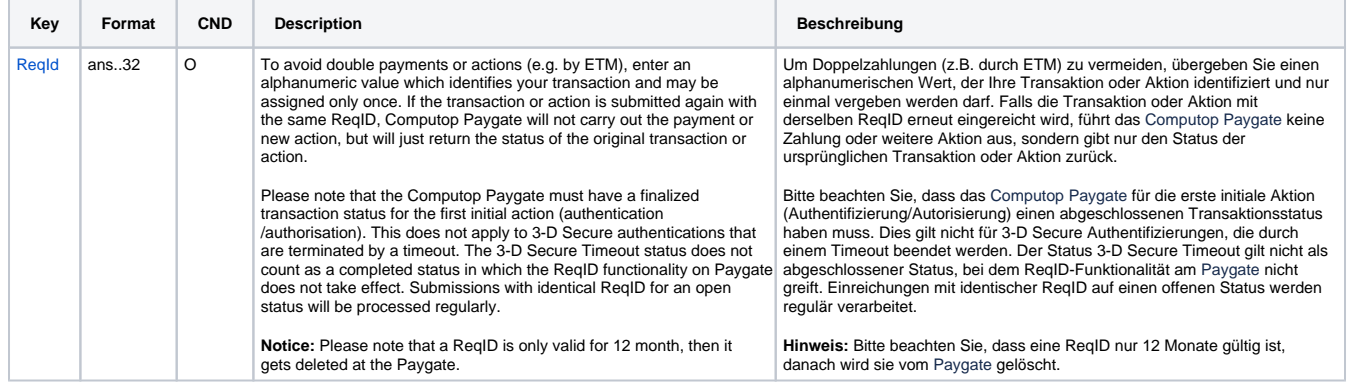

Parameters for credit payments with Przelewy24 via socket connection

The following table describes the result parameters with which the Computop Paygate responds to your system

**f** pls. be prepared to receive additional parameters at any time and do not check the order of parameters

the key (e.g. MerchantId, RefNr) should not be checked case-sentive

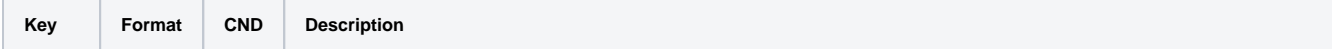

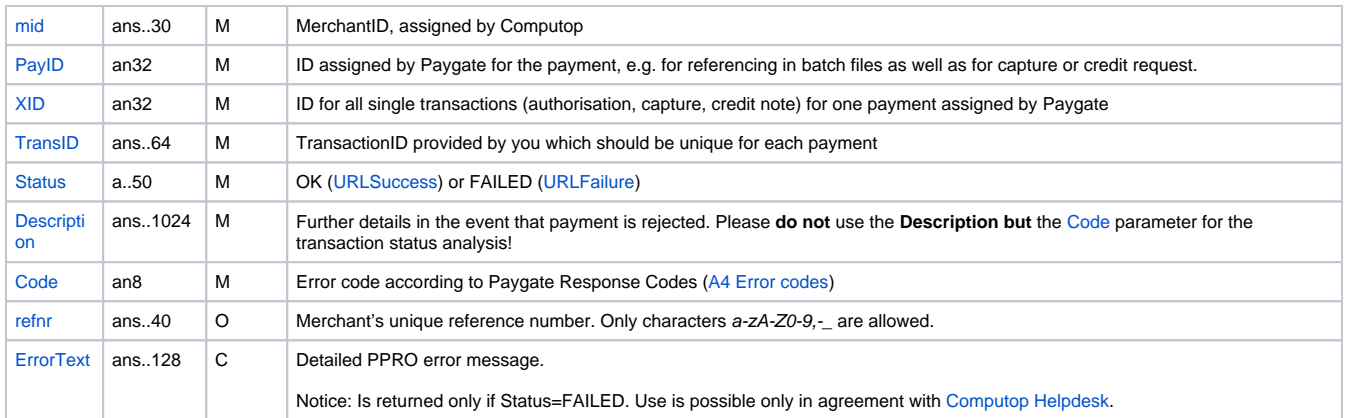

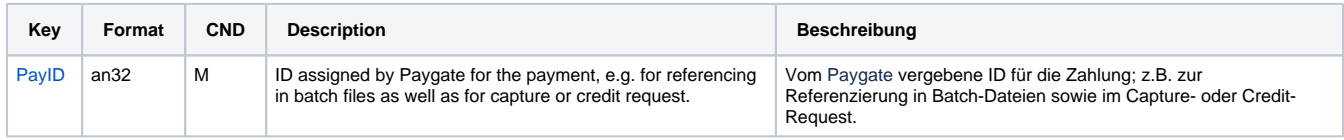

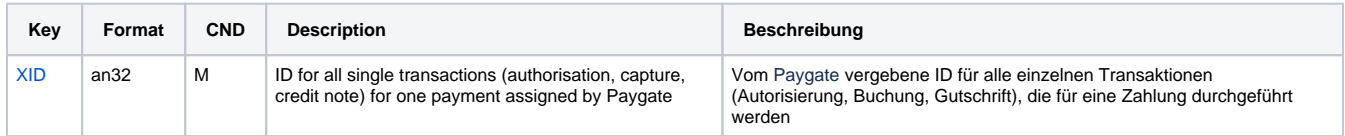

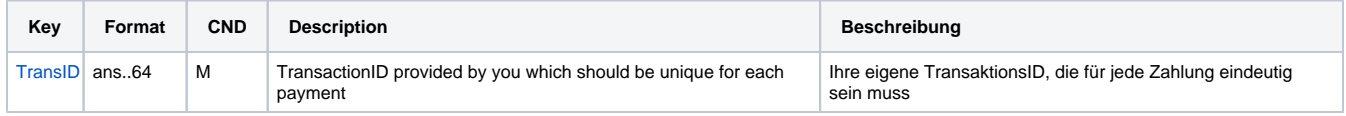

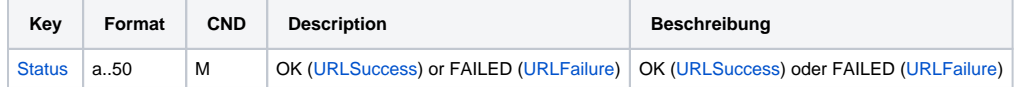

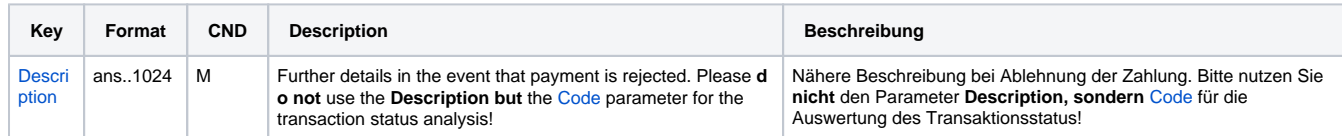

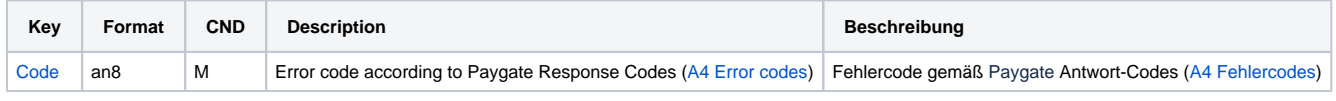

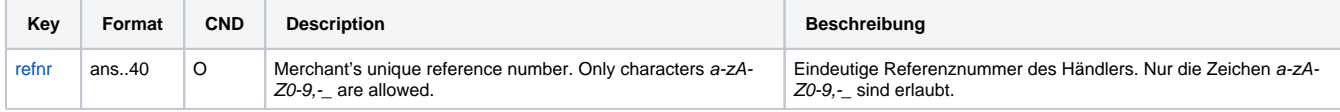

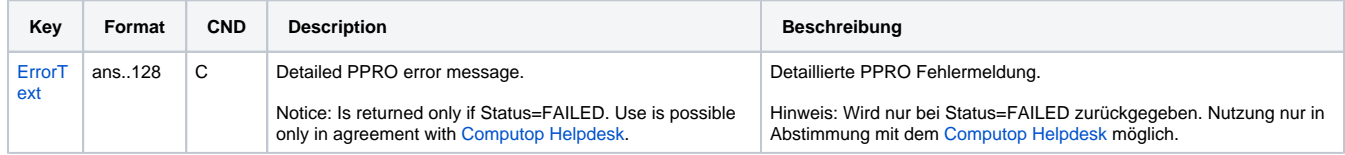

Response parameters for credit payments with Przelewy24 via socket connection

## <span id="page-16-0"></span>Batch processing via the interface

Basic information about using Batch files and about their structure can be found in the Batch Manager manual. Within batch processing not alle functions are available which are usually available for the online interface.

This section describes the parameters which must be transferred within the data set (**Record**) for executing credits with Przelewy24 and which information can be found within the response file about the payment status.

Following table gives an overview of all batch versions that are possible for a specific action and their specialities:

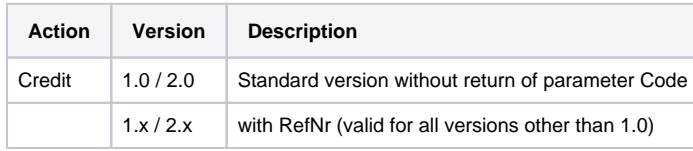

Description of the possible batch versions

The structure for a Przelewy24 payment within a Batch file to be submitted is the following:

```
HEAD,<MerchantID>,<Date>,<Version>
Przelewy24,Credit,<Amount>,<Currency>,<TransID>,(<RefNr>,)<PayID>
FOOT,<CountRecords>,<SumAmount>
```
#### Example for Master MID function:

```
HEAD, [Master]MerchantID, Date, 2.x
Type,Action,[Slave]MID,Amount,Currency,TransID,Data (depends on Action)
FOOT,CountRecords,SumAmount
```
#### The following table describes the individual fields and values used within the data set (record) in the batch file:

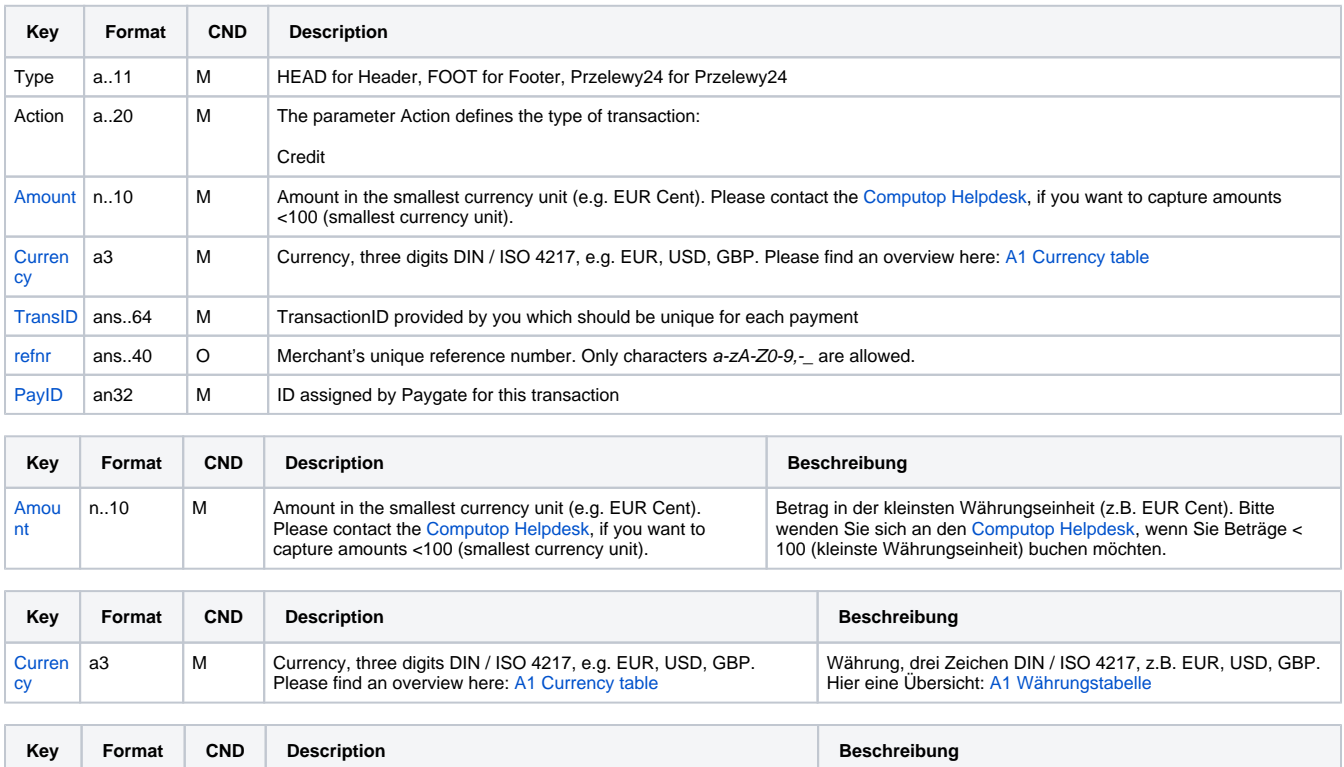

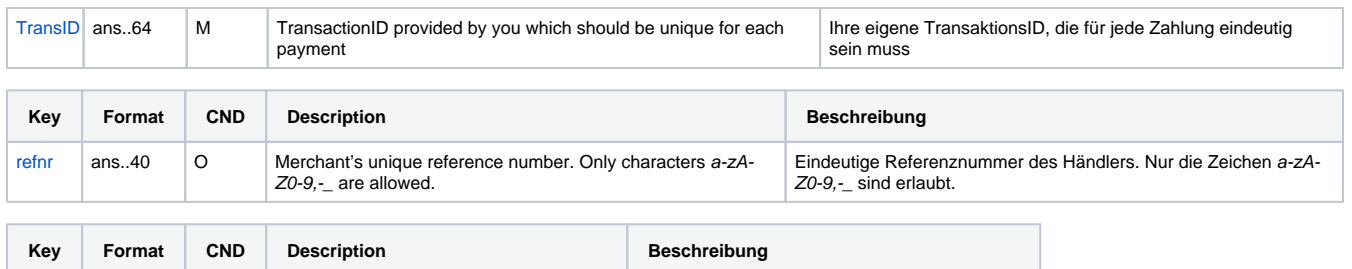

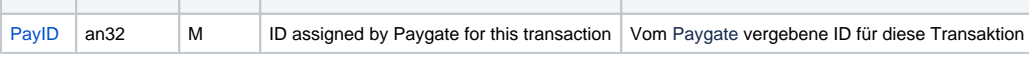

#### Description of fields within the record for Batch files

#### The record area within the response file for Batch transactions looks the following way:

```
HEAD,<MerchantID>,<Date>,<Version>
Przelewy24,Credit,<Amount>,<Currency>,<TransID>,(<RefNr>,)<PayID>,<Status>,<Code>
FOOT,<CountRecords>,<SumAmount>
```
The following table describes the response parameters which the Batch Manager saves in the Record area for each transaction (standard parameters not explained here, such as <TransID> or <RefNR> and request parameters are returned unchanged and correspond to the call as specified before):

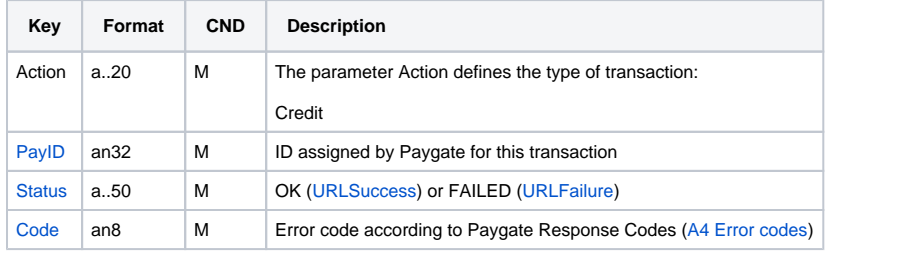

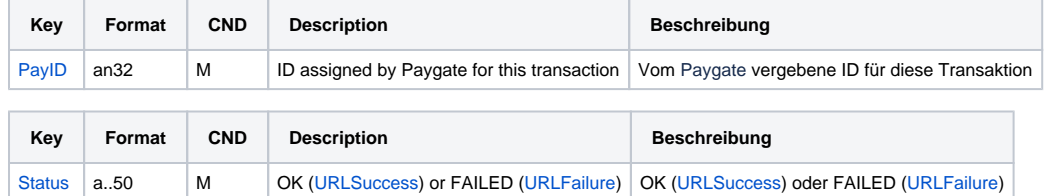

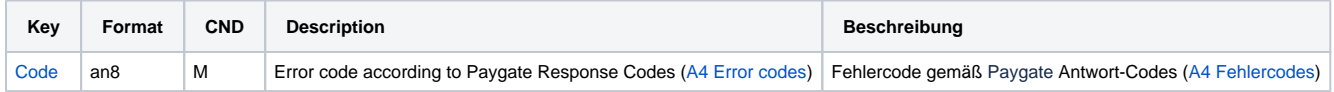

Description of result parameters within the record for Batch files